# Стартовая страница

- $\bullet$  [X Поиск](#page-0-0)
- [Поиск по меню](#page-0-1)
- [Примеры поиска меню](#page-0-1)
- [Панель быстрых кнопок](#page-0-2)

## <span id="page-0-0"></span>X Поиск

Поиск по всем модулям системы с отображением найденной информации в каждом из модулей. (Абоненты, Интернет, Статистика, Онлайн, Абонентские MAC на коммутаторах, обращения в HelpDesk, Потенциальные клиенты и т. д.).

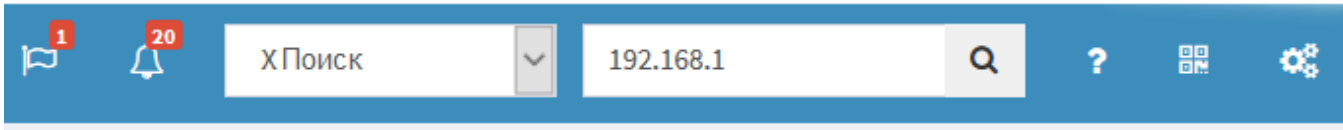

Результат поиска показывает количество совпадений в разных модулях системы.

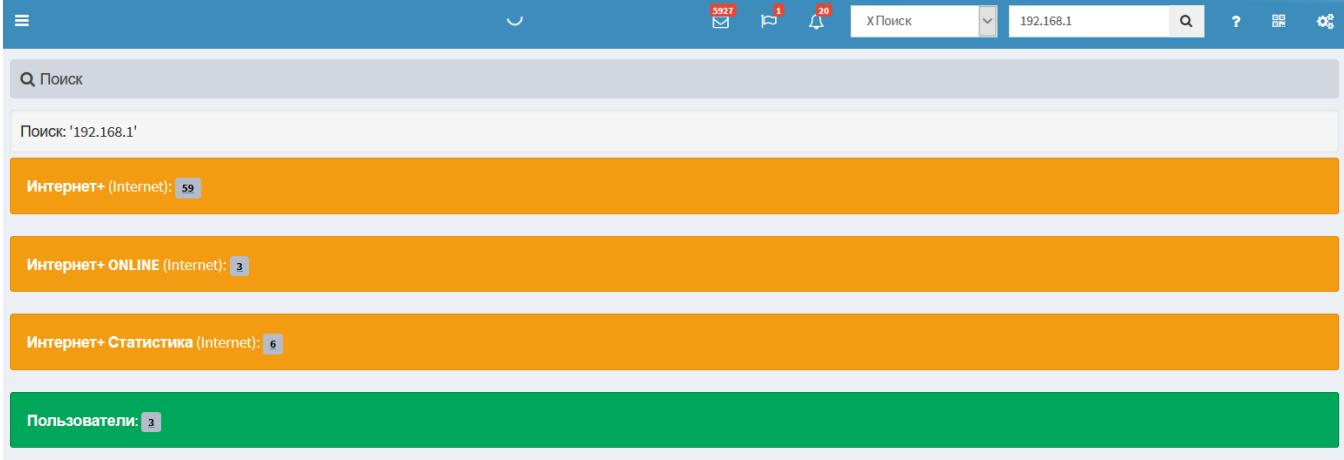

## <span id="page-0-1"></span>Поиск по меню

Предназначен для быстрого поиска нужного меню. В поле поиск вводим название меню и из всех меню останутся только те, название которых совпало с введенным. На данном этапе, если меню, которое мы ищем, вложенное, тогда после поиска останется родительское меню. Нужно нажать на него и открыть.

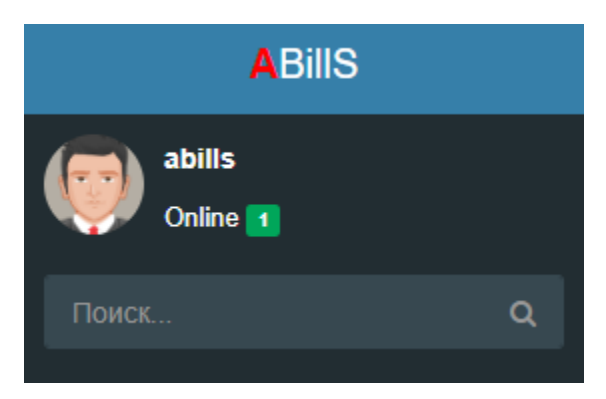

## Примеры поиска меню

Your browser does not support the HTML5 video element

Your browser does not support the HTML5 video element

### <span id="page-0-2"></span>Панель быстрых кнопок

Панель быстрых кнопок выглядит так, здесь размещены все кнопки что были добавлены Профиль > Операции

### Отображение данной панели будет на каждой странице

Для включения, в конфигурационном файле пропишите следующий параметр

\$conf{ISP\_EXPRESSION} = 1;

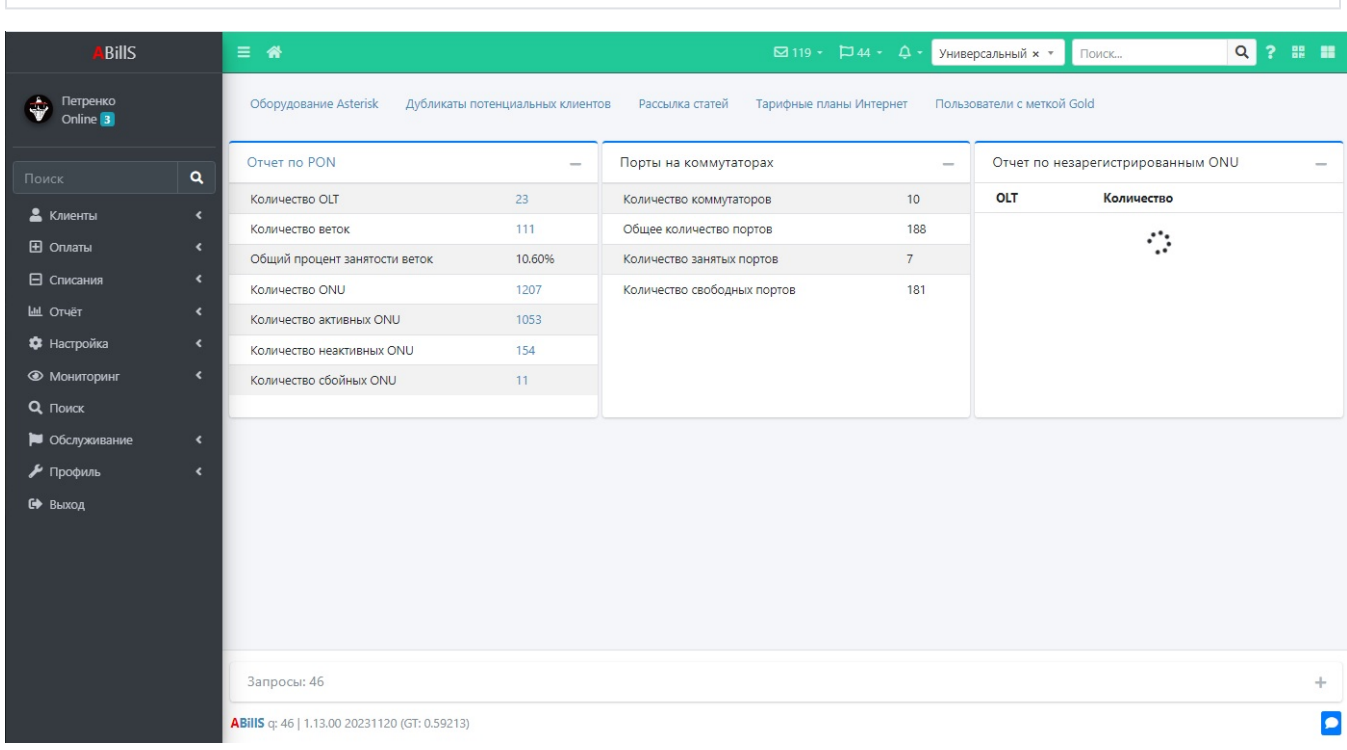

### Для добавления кнопок зайдите в меню Профиль > Операции

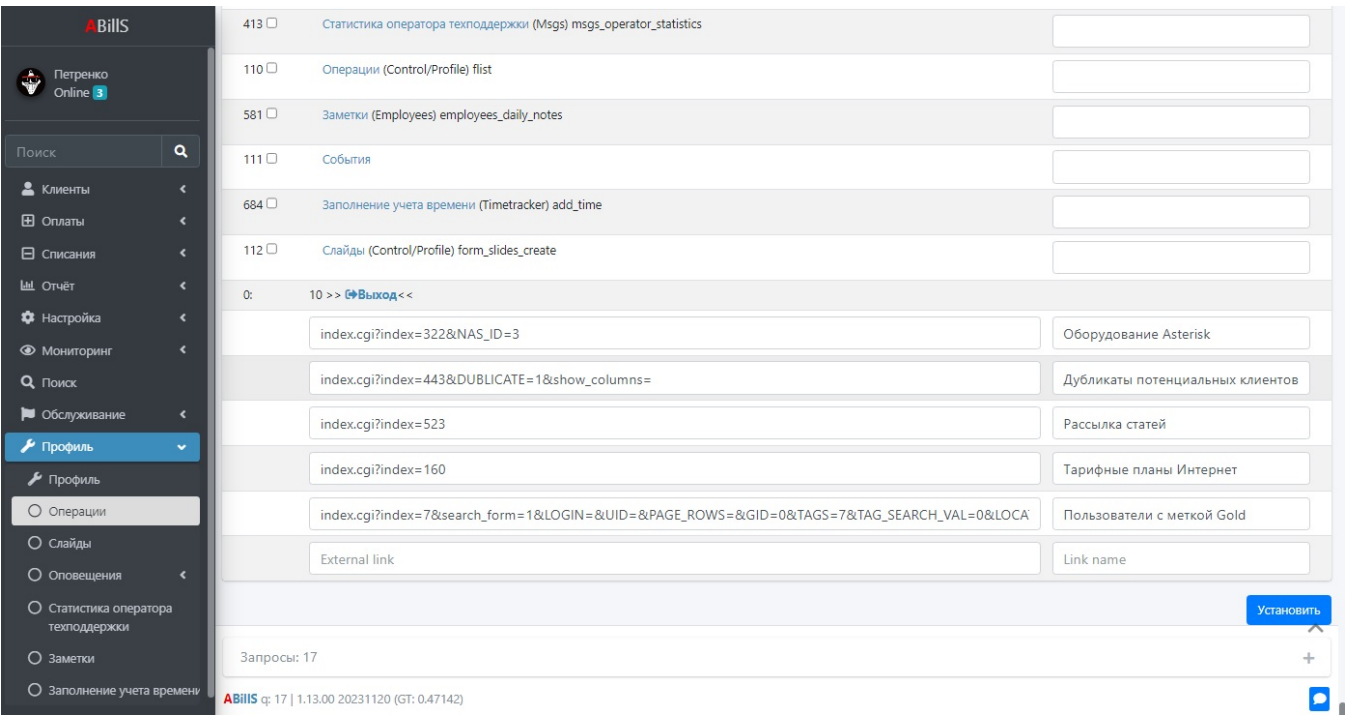